## **ACTIVATING STUDENT SPEECHWIRE ACCOUNTS**

All students must have emailed-based SpeechWire accounts that have been activated. This must occur for them to participate in the synchronous rounds of the tournament. NIETOC will not be responsible for students missing live/synchronous rounds due to this issue.

You can see any issues that exist by looking at your team roster within your coach account on SpeechWire. Please remedy this ASAP. Below is the information (and a video tutorial) regarding these steps:

If you are new to Speechwire, you will need to add any competitors to your team roster first. Please add the phonetic pronunciations where needed. Create students accounts (with emails) and have the students activate them. COACHES will do that in the Team Roster section of your Speechwire account. You can also link them to your NSDA roster so that points are autoposted following the tournament. Your students will need to have activated SpeechWire accounts before you are able to register them for this tournament.

STUDENTS always need to go to live.speechwire.com to log in to activate their accounts and then to get to competition rounds and eventually to their ballots following the meet. Here is a video tutorial about that -

https://www.youtube.com/watch?v=dcGivaEKSuk

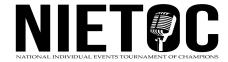